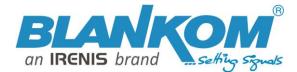

# 4K Decoder & IPTV Receiver with HDMI/SDI/VGA/CVBS-Out

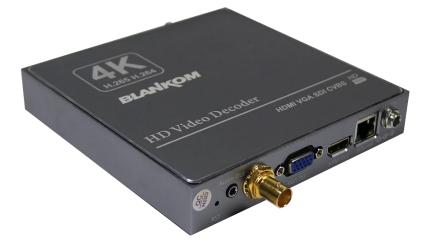

### h.265 and h.264 compatible Decoder & IP Receiver

- Inputs: 1x UHD/HD/SD in h.264 or h.265 compatible streams like from our Encoders (actually no MPEG2 support)
- Outputs HDMI, CVBS, VGA and HD-SDI in parallel
- Stereo Audio embedded decoding of AAC and MP1L2, external Audio Output (3.5mm Stereo)
- UHD Resolution 2160p30, 1080p, 720p.... no interlaced
- IP Input: RTSP/RTP/UDP, UDP/RTP, HTTP, adaptive HLS, FLV, RTMP(s), SRT
- MPTS Input with Program selection for decoding
- Reception of Video Camera UHD/HD streams and other source content over LAN or WAN
- Inserting of Text, Logos and scrolling Text as Overlays
- Video-over IP applications (Signal distribution)
- Digital Signage applications
- Video conferencing, Camera streaming
- IPTV on LAN applications, Corporate IPTV for Broadcasters
- Monitoring up to 4 streams on one TV picture (4xMosaic)
- Remote management by an inbuilt Webserver-Interface
- 4-Stream-picture Mosaic in HD or UHD selectable by Web-IF (Audio decoding from 1 of the 4 sources selectable)

BLANKOM HDD-275 decoder serves the distribution of Full-HD and UHD TV/Video content through IP networks in digital quality. The live Video can be received by this decoder as an IP stream and displays it on to standard TV sets. Monitoring of 4 Streams in parallel on 1 TV set by a mosaic feature

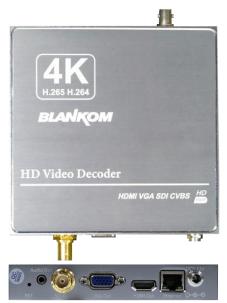

## **BLANKOM HDD-275** IPTV Decoder is designed for TV

signal reception in excellent quality over LAN and WAN.

The h.265 (HEVC) and h.264 compatible compression technology features low-latency and low bit rates for IPTV system reception. The highefficient decoding chip saves bandwidth cost through all its resolution range.

Reception of SD, HD and UHD TV channels through the IPTV/OTT network using stateof-art IP technology from almost any kind of video input.

Either 1 Stream in UHD or for Monitoring up to 4 streams on one TV output as Mosaic picture can be arranged.

Excellent video and audio quality. High reliability. Web-Interface.

No regular service and maintenance need during operation.

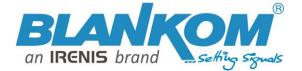

### **Application Example**

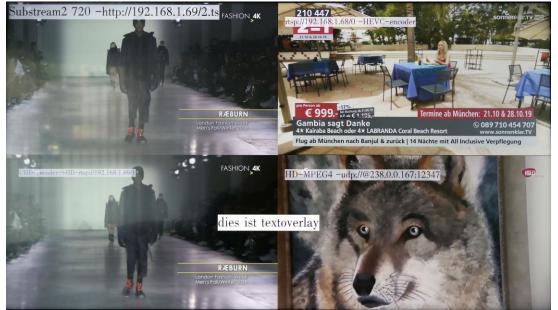

Example output of 4 different encoded streams with Text overlays inserted by the encoders & the decoder

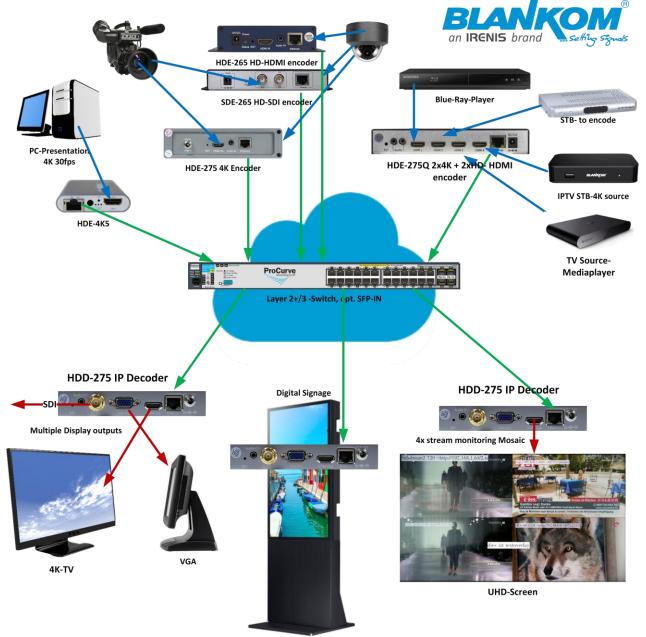

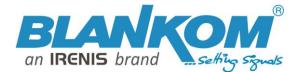

# **Technical Specifications:**

|                                       | 1                                                                                                    |
|---------------------------------------|----------------------------------------------------------------------------------------------------|
| Function                              | h.265 (HEVC compatible) and h.264 (MPEG4 compatible) Decoder and 4 pic Mosaic-viewer                          |
| SYSTEM                                | Embedded HiLinux System, stable and effective, 7 x 24h                                                        |
| INPUT                                 | RJ45 GbEthernet up to 4 Streams (Mosaic),                                                                     |
|                                       | management by web browser, firmware upgrade by Web-IF                                                         |
| Protocol                              | Unicast: HTTP / adaptive HLS / FLV / RTSP/UDP / RTMP(s) / SRT: push & passphrase Multicast:<br>UDP/RTP        |
| Data Rates                            | 100 kbps – 32 Mbps per stream                                                                                 |
| Resolution max:                       | 2160p30, 1080p60, 720p and below                                                                              |
| Video Decoder                         | h.265 (HEVC) or h.264 (AVC) in max. 4K@30fps<br>CBR or VBR baseline /main /high profile                       |
| Audio Decoder                         | STEREO AAC/AAC+/AAC++/MP3/MP2/AC3 G711                                                                        |
| Audio sample rates                    | 8000/11250/22500/44100/48000Hz                                                                                |
| OSD                                   | 4 Logo (bmp's with or w/o transparent colour) and Text Insertion as transparent overlays                      |
| Picture adjust                        | Brightness, Hue, Saturation, Contrast, Picture Crop, Rotating 0,90,180,270°                                   |
| Profiles                              | H.264/AVC High/Main/Baseline Profile H.265/HEVC main profile MJPEG/JPEG baseline                              |
| Audio output                          | HDMI /HD-SDI embedded Audio (additional 2.5mm Stereo jack out)                                                |
| HDMI-max out format                   | 3840*2160P@30/1440P@30/1080P@60/1080I@60/1080P@50/1080I@50<br>1080P30/1080P25/720P60/720P50/576P50/480P60 fps |
| CVBS Output                           | PAL 720x576 & NTSC 720x480                                                                                    |
| HD-SDI                                | maximum output format = 1080p@60fps                                                                           |
| HD-SDI & VGA-Out                      | 1080P@60/1080I@60/1080P@50/1080I@50<br>1080P30/1080P25/720P60/720P50/576P50/480P60 fps                        |
| Maximum decoding<br>Datarate's @ HDMI | 1 Picture stream output: 4k@30fps @32mbps                                                                     |
|                                       | 1-1080p@60fps bitrate can be up to 32mbps                                                                     |
| Up to 4 Input streams for             | 2-1080p@60fps@10mbps max. for each stream                                                                     |
| Mosaic picture:                       | 3-1080p@50fps@10mbps max. for each stream<br>4-1080p@30fps@20mbps max. for each stream                        |
| Relative Humidity                     | 5% to 90% non-condensing                                                                                      |
| Storage temperature                   | -20° to 80°C                                                                                                  |
| Operating temperature                 | -10° to 70°C                                                                                                  |
| Power supply                          | 12V DC, 1A                                                                                                    |
| Dimensions                            | 180x150x25mm                                                                                                  |
| Weight                                | 0,5 kg / incl. Package and PSU: 0,7kg                                                                         |
| Consumption                           | 5-10W                                                                                                    |
|                                       | 1                                                                                                    |

## **Companion products:**

- HDE-275/Q 4x-Encoder 4K/HDMI compatible to IP Streaming
- HDE-264/265 and SDE-265 boxed encoder series
- EMU-Encoder Streamer series
- IGA-4400 / IGA-824 IP Stream Gateways/Converters
- BTR-6000 Transcoder

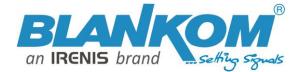

## **Quickstart:**

Note: Do not mess up with the SDI Output and the CVBS

#### Notes and Hints:

The Ethernet-port does not support PoE so please take care of not accidently using a PoE switch- you can damage the port and the unit will be not accessible anymore.

ATTENTION:

Please do not feed the SDI BNC

output port with remote

powering like some Camera networks doing it with 12V DC.

We recommend to use an IGMP-V2/3 protocol capable GBE- Switch to avoid flooding your network with unmanaged multicast streams. Also some consumer Internet routers do not like Multicasts (UDP/RTP) and might reboot periodically.

An Internet-connection is not necessary as long as you need to use NTP and does not have an own NTP server in your network (depending on model).

Please assure that your HDMI –Output you like to display is set to max. HD with 2160p30 or lower. Higher values will not work.

The embedded Linux system takes some seconds to fully boot. After the System-LED is on, you can connect your browser to it. We recommend Chrome, Opera, and Mozilla. Sometimes it is helpful to reload the browser – page to get the changed settings and values because of different browser behaviours... Be a little patient, while the decoder needs to react on your changed settings in some seconds.

The RESET button (RST at the front as a hole) will erase all your settings and the unit will be forced to start with factory defaults. Use a thin wire to pass the small hole and press the inside button by it for at least 5-10 seconds until the System LED will go off. The encoder would perform a restart than after releasing the button.

The Web-Interface lookalike may vary between different Versions but basically its self-explaining.

The SDI output supporting only one embedded Stereo-Audio-Pair to be processed.

#### Connecting:

After PSU, Output screen and no Input streams has been configured the Output screen will show a BLUE Screen with the message: No Signal and the LAN IP address of the unit.

### Setting up your PC/Laptop before connecting:

If you use a Windows based PC, you should assign its Ethernet adapter into the same range like the encoder: Use a static IP like follows:

1st: Open your network settings in System Menu:

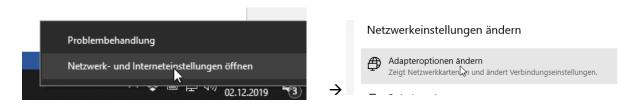

Please check also our <u>www.blankom.de</u> for updated or additional Tipps and Tricks PDF's -> Downloads and Tutorials/know-how chapters.

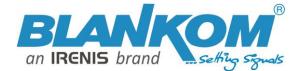

×

| Organisieren ▼<br>■ Ethernet<br>IRENIS<br>Realtek PCIe GBE Family Cont<br>→                                                                                                    | Augemen         Verbindung         IPv4-Konnektivität:         IPv6-Konnektivität:         Internet         Medienstatus:         Aktiviert         Dauer:       01:52:23         Übertragungsrate:       1,0 GBit/s         Details         Aktivität         Gesendet       Empfangen         Bytes:       100.003.547         Joanse         Schließen |
|----------------------------------------------------------------------------------------------------|----------------------------------------------------------------------------------------------------|
| -> Maybe confirm Administrator access                                                                                                    | -> Change IPv4 settings:<br>Eigenschaften von Internetprotokoll, Version 4 (TCP/IPv4)                                                                                                    |
| Netzwerk Freigabe<br>Verbindung herstellen über:<br>Prealtek PCIe GBE Family Controller                                                                                                    | Allgemein<br>IP-Einstellungen können automatisch zugewiesen werden, wenn das<br>Netzwerk diese Funktion unterstützt. Wenden Sie sich andernfalls an den<br>Netzwerkadministrator, um die geeigneten IP-Einstellungen zu beziehen.                                                                                                    |
| Konfigurieren         Diese Verbindung verwendet folgende Elemente:         Image: State Provided Formation (NPCAP)         Image: State Provided Formation (NPCAP)         Image: State Provided Formation (N | <ul> <li>IP-Adresse automatisch beziehen</li> <li>Folgende IP-Adresse verwenden:</li> <li>IP-Adresse:</li> <li>192.168.1.103</li> <li>Subnetzmaske:</li> <li>255.255.0</li> <li>Standardgateway:</li> <li>192.168.1.1</li> <li>DNS-Serveradresse automatisch beziehen</li> <li>Folgende DNS-Serveradressen verwenden:</li> </ul>                          |
| Microsoft-LLDP-Treiber      Microsoft-LLDP-Treiber      Installieren      Deinstallieren      Eigenschaften      Beschreibung      TCP/IP, das Standardprotokoll für WAN-Netzwerke, das den      Datenaustausch über verschiedene, miteinander verbundene      Netzwerke ermöglicht.                                                                                                    | Bevorzugter DNS-Server:       192.168.1.1         Alternativer DNS-Server:       9.9.9.9         Einstellungen beim Beenden überprüfen         Erweitert         OK       Abbrechen                                                                                                    |

Status von Ethernet

And confirm please. Linux users should know how to change the ethernet or WIFI settings.

Than open your browser and enter the http- Address of the box 192.168.1.169 (w/o https):

| Authentifizierung | erforderlich X                                                                                  |
|-------------------|-------------------------------------------------------------------------------------------------|
| ?                 | http://192.168.1.169 verlangt einen Benutzernamen und ein Passwort. Ausgabe der Website: "pbox" |
| Benutzername:     | admin                                                                                           |
| Passwort:         | •••••                                                                                           |
|                   | OK Abbrechen                                                                                    |

admin / admin

Default IP address for the Web-Interface = 192.168.1.169 – also after factory reset!

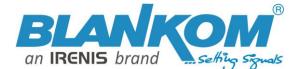

If there is a sticker on it, it might have a different IP address like 192.168.0.169 because of quality and Firmware update check before shipment.

| (← → ୯ ŵ<br>BLANKOM                   | 0 🔏 192.168.1.169                                                                                                    | H.265 Video Decoder<br>Model: HDD-275                                                    |                                                                                                    |
|---------------------------------------|----------------------------------------------------------------------------------------------------|------------------------------------------------------------------------------------------|----------------------------------------------------------------------------------------------------|
| H.265 Video Decoder<br>Model: HDD-275 |                                                                                                    | Status                                                                                   | Status                                                                                                    |
| Status                                | Status                                                                                                    | Address setting<br>Advance setting                                                       | System status Device Time: 2023-11-16 10:54:25 (Sync time to device)                                                                             |
| Address setting<br>System setting     | System status<br>runtime: 0000-00-00 00:15:13<br>cpu usage: 11%<br>mem usage: 23MB/253MB<br>output format: 1080P60<br>decode wndhum: 1 | System setting<br>Network setting<br>Serial to TCP<br>Passwd setting<br>System output    | Runtime: 0000-00-00 00:04:42<br>CPU usage: 9%<br>MEM usage: 43MB/253MB<br>Net status: internet<br>HDMI format: 1080I50<br>Channel number: 1      |
|                                       | Channel1<br>addr: http://192.168.1.168/0.pte<br>status: abnormal<br>frame rate(fps): 0<br>code rate(kbit/s): 0                         | Factory setting<br>Upgrade & Backup<br>Reset device<br>Reboot device<br>Schedule Restart | Channel1<br>URL: rtmp://h056.video-stream-hosting.de/easycast10-live/livestre<br>Status: normal<br>Frame rate(fps): 25<br>Bit rate(kbit/s): 2793 |

#### Old Design

#### New Web-Design (see later)

#### Address:

| Status          | Address setting                                                                               |
|-----------------|-----------------------------------------------------------------------------------------------|
| Address setting |                                                                                               |
| System setting  | decode wndnum: 1 v<br>channel1addr: http://192.168.1.168/0.pte audio: © cache(ms): 0 [0-4000] |
|                 | Set up                                                                                        |

For 4 screens on the TV you can set up to to 4 different addresses but only one Audio can be selected:

| decode wndnum: 4                         |          |              |          |
|------------------------------------------|----------|--------------|----------|
| channel1addr: http://192.168.1.168/0.pte | audio: 🔘 | cache(ms): 0 | [0-4000] |
| channel2addr:                            | audio: O | cache(ms): 0 | [0-4000] |
| channel3addr:                            | audio: O | cache(ms): 0 | [0-4000] |
| channel4addr:                            | audio: O | cache(ms): 0 | [0-4000] |
| Set up                                   |          |              |          |

#### If you use all 4, than note: the capacity of parallel decoding is limited to datarates

- 1-1080p@60fps bitrate can be up to 32mbps
- 2-1080p@60fps@10mbps max. for each stream
- 3-1080p@50fps@10mbps max. for each stream
- 4-1080p@30fps@20mbps max. for each stream

So exceeding these data rates it might be that the pictures in the Mosaic will not be stable. Example for might not be supported:

Input stream with 1080i50 (displayed in VLC as 1080 frame rate 25):

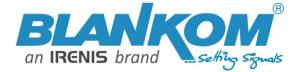

| General  | Metadata                              | Codec       | Statistics   |        |   |     |  |  |  |
|----------|---------------------------------------|-------------|--------------|--------|---|-----|--|--|--|
|          | ion about what y<br>Judio and Video ( |             |              |        |   |     |  |  |  |
| ✓ Street | am 0                                  |             |              |        |   |     |  |  |  |
|          | Original ID: 209                      | 91          |              |        |   |     |  |  |  |
|          | Codec: H264 -                         | MPEG-4 A    | VC (part 10) | (h264) |   |     |  |  |  |
|          | Type: Video                           |             |              |        |   |     |  |  |  |
|          | Video resolutio                       |             |              |        |   |     |  |  |  |
|          | Buffer dimensi                        | ions: 1920x | 1088         |        |   |     |  |  |  |
|          | Frame rate: 25                        |             |              |        |   |     |  |  |  |
|          | Decoded form                          |             |              |        | l |     |  |  |  |
|          | Orientation: To                       |             |              |        |   |     |  |  |  |
|          | Color primarie                        |             |              |        |   |     |  |  |  |
|          | Color transfer f                      |             |              |        | l |     |  |  |  |
|          | Color space: IT<br>Chroma locati      |             | Range        |        |   |     |  |  |  |
|          | Chroma locations and 1                | on: Left    |              |        |   |     |  |  |  |
|          | original ID: 20                       | 12          |              |        |   |     |  |  |  |
|          | Codec: A52 Au                         |             | (2) (-52.)   |        |   |     |  |  |  |
|          | Type: Audio                           |             | (3) (3)2 )   |        |   |     |  |  |  |
|          | Channels: Ster                        | eo          |              |        |   |     |  |  |  |
|          | Sample rate: 48                       |             |              |        |   |     |  |  |  |
|          | Bits per sample                       |             |              |        |   |     |  |  |  |
|          | World News E                          |             | [Program 50  | 001]   |   |     |  |  |  |
|          | Status: Runnin                        |             |              | -      |   |     |  |  |  |
|          | Type: Digital te                      | levision se | rvice        |        |   |     |  |  |  |
|          | Publisher: SES                        | ASTRA       |              |        |   | you |  |  |  |

#### But p50 as example works like a charm:

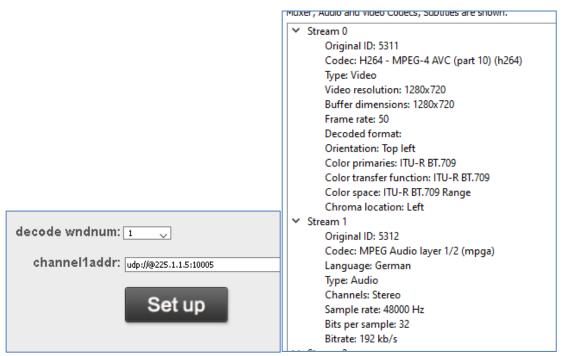

So we recommend to use corresponding ENCODER/STREAMER <-> DECODER values for these couples.

As you can see with this example, the decoder can make use of the @ in the multicast address like VLC demands this mandatory.

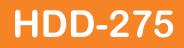

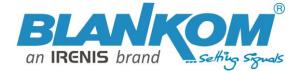

BTW: We assume, that you are familiar with all necessary details in streaming technology and know about RTP/UDP, SRT, HTTP, FLV, RTSP, RTMP, adaptive HLS... and all related protocols as well as IGMP V2/3 filtering in your network switches!

If you aren't familiar with this, you can get an overview from our whitepaper about IPTV.

Recommendation: Using Unicast streams will secure stability of reception because UDP protocol (and also RTP) doesn't care about lost packets. SRT is best for unicast.

Example with Source: UHD Encoder with 4 HDMI Inputs:

|                | H25514k<br>H25514k                                                                                                    | HD Encoder System                                                                                      |                                    |                 |   |
|----------------|----------------------------------------------------------------------------------------------------|----------------------------------------------------------------------------------------------------|------------------------------------|-----------------|---|
|                | Status                                                                                                    | HDMI Input1                                                                                            | HDMI Input2                        | HDMI Input3     | H |
| System Y       | ◆ Status                                                                                                    |                                                                                                    |                                    |                 |   |
| ♦ HDMI1 Status | Runnina                                                                                                    | Time:0000-00-2                                                                                         | 21 22:39:02                        |                 |   |
| ♦ HDMI2 Status | Ŭ                                                                                                    |                                                                                                    | 3 10:05:04(Sync 1                  | Time To Device) |   |
| ♦ HDMI3 Status | CPU Usa                                                                                                    | -                                                                                                    |                                    |                 |   |
| ♦ HDMI4 Status |                                                                                                    | ction Temperatu<br>Usage:57.4M/62                                                                      |                                    |                 |   |
|                | <ul> <li>Input status</li> <li>Input Size:3840x2160p@25</li> <li>Collected Video Frames:1419899</li> <li>Lost Video Frames:3</li> <li>Audio Samplerate:48000</li> </ul> |                                                                                                    |                                    |                 |   |
|                | • Main                                                                                                    | Stream                                                                                                 |                                    |                 |   |
|                | Encoding<br>Bitrate(kl<br>TS URL:<br>HLS URL<br>FLV URL<br>RTSP UR<br>RTSP UR<br>RTMP UR                                                                                | http://192.168.1<br>.:Disable<br>.:http://192.168.<br>RL:rtsp://192.16<br>RL:Disable<br>JSH URL:Disabl | .73/0.ts<br>1.73/0.flv<br>8.1.73/0 | 1               |   |

And output set to HDMI UHD resolution like:

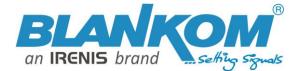

|                 | System output                                   |    |
|-----------------|-------------------------------------------------|----|
| Address setting |                                                 |    |
| System setting  | HD output: 2160P30 🤍 🗹 the same as input source |    |
| Oystern setting | CVBS output: PAL 🗸                              |    |
| Network setting | rotate: 💿 🤍 degree                              |    |
| Passwd setting  | Scaling: Disable 🧹                              |    |
| System output 🦂 | brightness: 5                                   | 50 |
| Osd setting     | contrast: 5                                     | 50 |
| Crop setting    |                                                 |    |
| System update   | hue: 5                                          | 50 |
| Reset device    | saturation: 5                                   | 50 |
| Reboot device   | Set up                                          |    |
|                 |                                                 |    |

Will do it. Audio Volume can be adjusted as well...

Here you have some options to adjust the picture, rotate or even scale the output.

Please note: HD-SDI and VGA and in particular CVBS outputs are to be downsized and harmonized with the Input stream as well.

**Note: For Unicast stream reception** both device network IP addresses should be in the same subnet: Decoder = 192.168.1.169, streamer Ethernet = http://192.168.1.73/0.ts or your network routes are set proper to that streaming pathway.

#### Adding a Logo or text to your Output:

Up to 4 independent regions can be addresses with either LOGO, static Text or rolling Text according to:

|                                   | Osd setting                                 |
|-----------------------------------|---------------------------------------------|
| dress setting                     | Region 1                                    |
| stem setting                      | status: Enable 🤍                            |
| Network setting<br>Passwd setting | type: Text<br>Text<br>X: Image<br>Roll text |
| System output                     | Y: 10                                       |
| Osd setting ┥                     | text:                                       |
| Crop setting                      | font size: 36                               |
| System update                     | background color: Opacity 🤍                 |
| Reset device                      | font color:                                 |
| Reboot device                     |                                             |
|                                   | Region 2                                    |
|                                   | status: Disable 🧹                           |

The Logo must have special graphic values like set and upload:

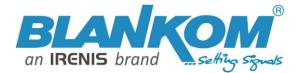

| status: Enable 🤍   |                                                          |
|--------------------|----------------------------------------------------------|
| type: Image 🤍      |                                                          |
| X: 10              |                                                          |
| Y: 10              |                                                          |
| LOGO preview: LOGO | a logo as bmp:                                           |
| X 10               |                                                          |
|                    | *                                                        |
|                    | Region 1 LOGO update                                     |
| choose file:       | scan update                                              |
|                    | nage size limit 200x200, format is bmp,file<br>logo1.bmp |
|                    | $\searrow$                                               |
|                    |                                                          |

Example:

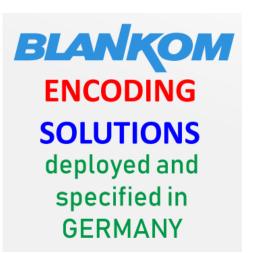

| IrfanView - Image properties |                                   |           |        |  |  |
|------------------------------|-----------------------------------|-----------|--------|--|--|
| File name:                   | logo1.bmp                         |           |        |  |  |
| Folder:                      | D:\Bilder\Blankom Logos\          |           |        |  |  |
| Full path:                   | D:\Bilder\Blankom Logos\logo1.bmp |           |        |  |  |
| Compression:                 | None                              |           |        |  |  |
| Resolution:                  | 200 × 200                         | DPI       | Change |  |  |
| Original size:               | 355 x 354 Pixels (1:              | 1)        |        |  |  |
| Current size:                | 355 x 354 Pixels (1:1)            |           |        |  |  |
| Print size (from DPI):       | 4.5 x 4.5 cm; 1.77 x 1.77 inches  |           |        |  |  |
| Original colors:             | 16,7 Million (24 BitsPerPixel)    |           |        |  |  |
| Current colors:              | 16,7 Million (24 BitsPerPixel)    |           |        |  |  |
| Number of unique colors:     | 1924                              | 🗹 Auto ce | ount   |  |  |
| Disk size:                   | 369.26 KB (378.126                | Bytes)    |        |  |  |
| Current memory size:         | 369.25 KB (378.11)                | 2 Bytes)  |        |  |  |
| Current folder/list index:   | 69 / 107                          |           |        |  |  |
| File date/time:              | 10.09.2019 / 15:13:18             |           |        |  |  |
| Loaded in:                   | 0 milliseconds                    |           |        |  |  |
| OK                           |                                   |           |        |  |  |

The transparent Background colour must be set to: 24-bit BMP (0xF1F1F1=transparent)

Also the file-size is limited, so do not upload too big ones. Maybe better to reduce the resolution... ->

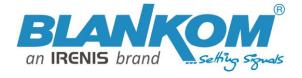

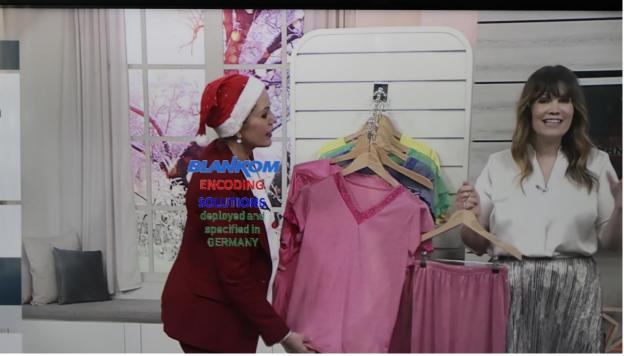

At position and screen UHD out set like above 2160 and to position:

| status:       | Enable 🧹     |
|---------------|--------------|
| type:         | Image 🧹      |
| X:            | 1500         |
| Y:            | 500          |
| LOGO preview: | BLANKOM      |
|               | ENCODING     |
|               | SOLUTIONS    |
|               | deployed and |
|               | specified in |
|               | GERMANY      |

This section will enable you to 'crop' the screen output to your chosen values:

|                 | Crop setting     |
|-----------------|------------------|
| Address setting |                  |
|                 | Decode Channel 1 |
| System setting  | status: Enable 🧹 |
| Network setting | X: 0             |
| Passwd setting  | Y: o             |
| System output   | W: 0             |
| Osd setting     | H: 0             |
|                 | Set up           |
| System update   |                  |

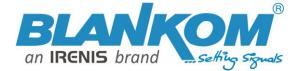

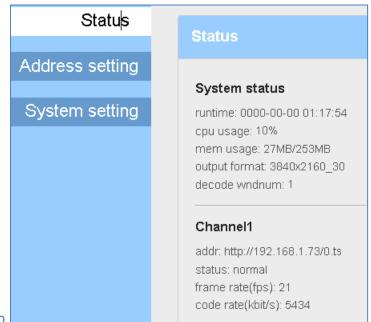

So

always gives you the status about the I/O

| Status                        | System update                                                                                                    |  |  |  |
|-------------------------------|----------------------------------------------------------------------------------------------------|--|--|--|
| Address setting               |                                                                                                    |  |  |  |
| System setting                | current version: 1.48.0                                                                                                    |  |  |  |
| Network setting               | choose file: Browse                                                                                                    |  |  |  |
| Passwd setting                | Upload                                                                                                    |  |  |  |
| System output                 |                                                                                                    |  |  |  |
| Osd setting                   | Upgrade file name is up rar.Please dont upload by different people at the same<br>warning: time.dont power off or refresh the page during upload. |  |  |  |
| Crop setting                  |                                                                                                    |  |  |  |
| System ubdate<br>Reset device |                                                                                                    |  |  |  |
| Reboot device                 |                                                                                                    |  |  |  |

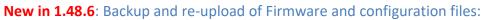

| H.265 Video Decoder<br>Model: HDD-275 |                                                                                                    |
|---------------------------------------|----------------------------------------------------------------------------------------------------|
| Status                                | Upload firmware and configuration                                                                                                    |
| Address setting                       |                                                                                                    |
| Advance setting                       | Current version:V1.48.6 Choose file: Scan Upload                                                                                             |
| System setting                        | File name has to be up.rar or box.ini. Please dont upload by different people at the<br>Warning: same time and dont power off during upload. |
| Network setting                       |                                                                                                    |
| Serial to tcp                         | Backup firmware and configuration                                                                                                    |
| Passwd setting                        |                                                                                                    |
| System output                         |                                                                                                    |
| Factory setting                       | Firmware Configuration                                                                                                    |
| Upgrade and þackup 🧃                  |                                                                                                    |

Show the current version and the hints for updating the firmware *if necessary and available ... ask us...* 

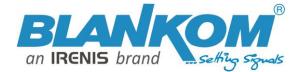

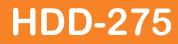

So if you have two identical decoder units, you can download the Firmware from the newer one (currently Version 1.52 with improved decoder functions is released) and upload it to the other unit. Or ask us, sent an email.

Network and password settings explain themselves as well as Reset and Reboot.

| Network setting                                                |                                                                                                    |  |  |  |  |  |
|----------------------------------------------------------------|----------------------------------------------------------------------------------------------------|--|--|--|--|--|
| Internet access                                                |                                                                                                    |  |  |  |  |  |
| DH                                                             | CP: Disable 🗸                                                                                                    |  |  |  |  |  |
|                                                                | IP: 192.168.1.169                                                                                                    |  |  |  |  |  |
| ma                                                             | ask: 255.255.255.0                                                                                                    |  |  |  |  |  |
| gatew                                                          | Vay: 192.168.1.1                                                                                                    |  |  |  |  |  |
| m                                                              | 12C: 48:D7:FF:01:A6:AE                                                                                                    |  |  |  |  |  |
|                                                                | ns1: 192.168.1.1       Please note the http port can be changed We recommend to use a static Network IP address and not DHCP.         Note: Sometimes after essential changes a reboot might help to readjust the unit |  |  |  |  |  |
| HTTP P                                                         |                                                                                                    |  |  |  |  |  |
| Additional serial over TCP port has been integrated in 1.48.6: |                                                                                                    |  |  |  |  |  |
| Status                                                         | Serial to tcp                                                                                                    |  |  |  |  |  |
| Address setting<br>Advance setting                             | Mode: Client<br>Server<br>Baud rate: Client                                                                                                    |  |  |  |  |  |
| System setting                                                 | Server address: 192.168.1.168                                                                                                    |  |  |  |  |  |
| Network setting<br>Serial to top ∢<br>Passwd setting           | Server port: 5150                                                                                                    |  |  |  |  |  |

This can correspond with the serial-tcp feature of our encoders but need extra hardware (TCP-Serial-Interfaces)

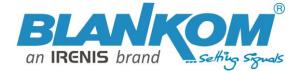

### SRT-support corresponding with encoder/decoder couple:

Support h264 & h265 with its playout url as

Srt://ip:port // encoder as Listener, decoder get srt from encoder, here 'ip' is the Encoder IP. srt://port or srt://@port // encoder mode as caller, push srt to the decoder.

with passphrase/Encryption, its play url

**srt://passphrase@ip:port** // encoder as Listener, decoder get srt from encoder, here 'ip' is the Encoder IP. **srt://passphrase@port** // encoder mode as caller, push srt to the decoder.

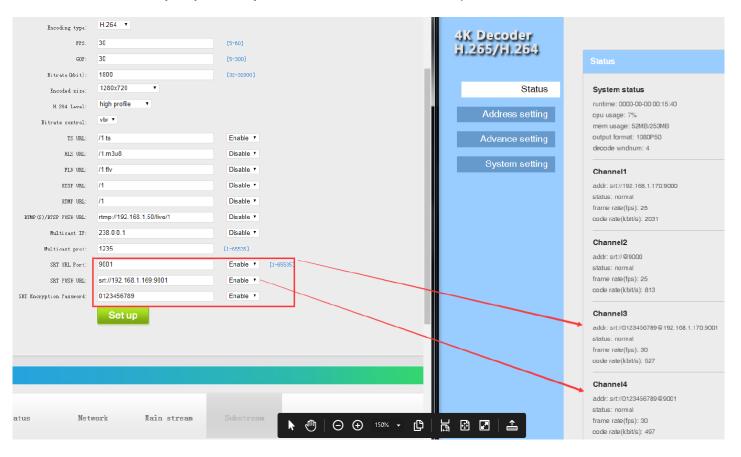

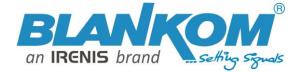

#### New features in Version 1.602:

- Adaptive HLS support and
- **RTSP with UDP**

**Resolution and Mosaic settings (> Version 1.48.6):** 

| Status                                                                                                    | Channel layout                                                                                                    |
|----------------------------------------------------------------------------------------------------|----------------------------------------------------------------------------------------------------|
| Address setting Advance setting Channel layout Crop setting OSD setting System setting                                                        | Video channel layout:       Maste         Layout template:       Channel 1 Milszeen         Channel 1 Milszeen       Helps users fill in video channel area values (note: the areas shall not overlap!)         Channel 1 Milszeen       Helps users fill in video channel area values (note: the areas shall not overlap!)         Channel 1 Milszeen       Helps users fill in video channel area values (note: the areas shall not overlap!)         Channel 1 Milszeen       Helps users fill in video channel         Channel 1Display-left:       Channel 4 Milszeen         Quarterszeen       Masterseen         Sk/e 1(3 picture top)       Sk/e 2(3 picture ted)         Sk/e 2(3 picture inpt)       Sk/e 2(3 picture inpt)         Sk/e 2(3 picture inpt)       Sk/e 4(3 picture inpt)         Sk/e 4(3 picture inpt)       Sk/e 4(3 picture inpt)         Sk/e 4(3 picture inpt)       Sk/e 4(3 picture inpt) |
| Network setting<br>Serial to tcp<br>Passwd setting<br>System output<br>Factory setting<br>Upgrade and backup<br>Reset device<br>Reboot device | Channel2Region: Channel covers with high-priority and low-priority channel<br>Channel2Display-left:                                                                                                    |
|                                                                                                    | Channel3Display-left:                                                                                                    |
|                                                                                                    | Channel4Region: Channel covers with high-priority and low-priority channel<br>Channel4Display-left:                                                                                                    |

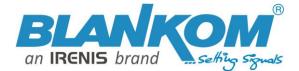

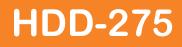

New since version 1.48.6: MPTS stream reception and decoding:

Example, stream reception of an MPTS coming from a SAT streamer and selecting the Program number for decoding means it demultiplex an MPTS (FTA) and the selected Program will be displayed on TV:

This is the original Stream content: (3 FTA, 2 encrypted – non decodable)

| MPEG-TS<br>OTT<br>ATSC 3.0<br>Mode | ATSC  DVB  ISDB  TS Standard                                                                                                    | Freeze<br>Refresh<br>Reset<br>Settings                                                                                                    | 3: IP (Local IP: 192.168.1.205)                                                                                                    |   | Alias URL Udp://239.1.1.115:10150                                                                                                    |
|------------------------------------|----------------------------------------------------------------------------------------------------|----------------------------------------------------------------------------------------------------|----------------------------------------------------------------------------------------------------|---|----------------------------------------------------------------------------------------------------|
|                                    | 00000         PAT           00001         CAT           00011         SDT-a           00012         EITpf,           0012         EITpf,           0014         TDT, T           0005         SCTE-3           00060         PMT           00060         PMT           00061         PMT           00064         PMT           00064         PMT           00064         PMT           00064         PMT           00064         PMT           00064         PMT | ctual (0 bps /<br>EITs (220 kbp<br>OT (0 bps / 0.<br>35 (0 bps / 0.0<br>(11.9 kbps / 0.0<br>(5.9 kbps / 0.0<br>(4.5 kbps / 0.0                                         | %)<br>er (20 kbps / 0.05%)<br>0.00%)<br>s / 0.5%)<br>00%)<br>10%)<br>13%)<br>1%)<br>1%)<br>1%)<br>1%)<br>1%)                                      | ^ |                                                                                                    |
|                                    | xxxxxxxxxxxxxxxxxxxxxxxxxxxxxxxxxxxx                                                                                                    | -1 Audio (198<br>-1 Audio (198<br>Audio (394 kb<br>-1 Audio (198<br>ivate Data 1<br>ivate Data 1<br>ivate Data 1<br>ivate Data (3<br>3.0 kbps / 0.019<br>-1 Audio (140 | (kbps / 0.5%)<br>(kbps / 0.5%)<br>ps / 0.9%)<br>(kbps / 0.5%)<br>(54 kbps / 0.1%)<br>(3.0 kbps / 0.01%)<br>(3.0 kbps / 0.01%)<br>.0 kbps / 0.01%) |   | Image: Solution of the solution of the soluti |

#### Compared with VLC PC reception: and set the Program 4 for decoding in the HDD-275:

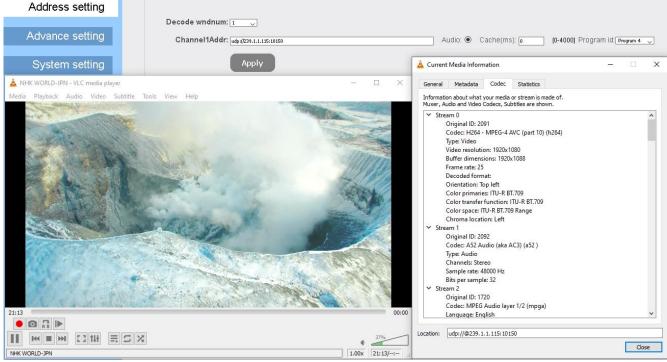

Put the NHK HD-Service on the TV incl. Audio.

The Program number (1...32) to be selected in the web-if (here NHK=4) must not be the same like in the DVB-MPTS-stream so try and error recommended.

Be patient, the decoder need some time to react when switching. Note: Not all DVB-TV-Resolutions/Codecs and Hz/framerates are supported for decoding (Example: Audio in MP2).

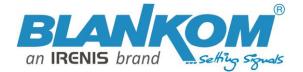

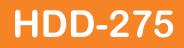

### Some more details about the new features from Current Firmware version:V1.48.6

Factory Settings = Default settings permanently stored and recovered after OFF -> ON

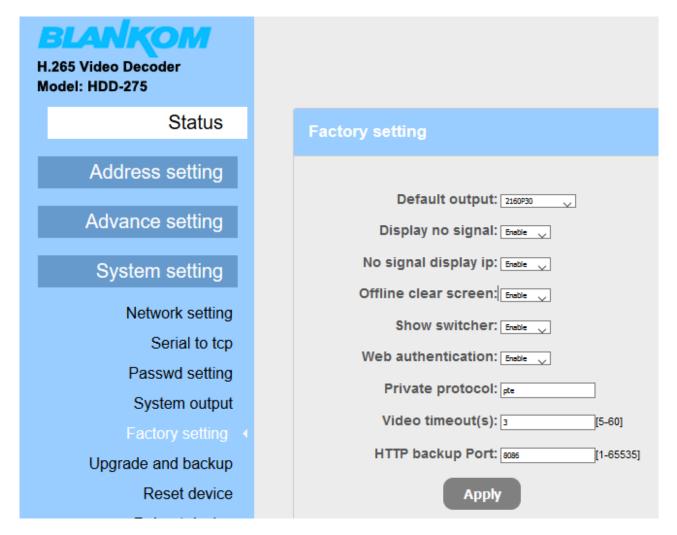

When the network has been accidently disconnected (No Signal on IP) or no Video output can be decoded (wrong codecs/format/FPS), then the unit will show our 'No Signal' Test-Picture on the HDMI-Out. Offline-clear screen re-sets the HDMI out to a blue screen instead of a freeze picture with the last frame as content. Web authentication ON/OFF is self-explaining isn't it? Private protocol PTE is made for a 'private' streaming protocol. Video time out(s) can be adjusted to force the unit to wait for a broken stream recovering. HTTP backup port: You can open the admin page by http://192.168.1.169 as well as with the 2<sup>nd</sup> enabled backup port such as http://192.168.1.169:8086

### Version 1.52 has got decoding improvements.

With Version 1.56 (Summer 2022) we added some more features and changed the User-Interface:

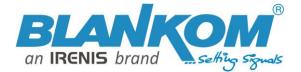

-

# HDD-275

| H.265 Video Decoder<br>Model: HDD-275                                                                                              |                                                                                                    |  |  |  |  |  |
|----------------------------------------------------------------------------------------------------|----------------------------------------------------------------------------------------------------|--|--|--|--|--|
| Status                                                                                                    | Address setting                                                                                                    |  |  |  |  |  |
| Address setting                                                                                                    | Channel number: 1 v                                                                                                    |  |  |  |  |  |
| Advance setting                                                                                                    | Channel1 URL: http://192.168.1.168/0.pte<br>Audio: Cache(ms): 200 [0-4000] Program ID: Program 1 V                                                                                                    |  |  |  |  |  |
| System setting                                                                                                    |                                                                                                    |  |  |  |  |  |
| Network setting                                                                                                    | Apply                                                                                                    |  |  |  |  |  |
| Serial to TCP                                                                                                    | Pull mode<br>http://username:password@192.168.1.168/0.ts                                                                                                    |  |  |  |  |  |
| Passwd setting                                                                                                    | http://username:password@192.168.1.168/0.flv<br>http://username:password@192.168.1.168/0.m3u8                                                                                                    |  |  |  |  |  |
| System output                                                                                                    | rtsp://username:password@192.168.1.168/0 (rtsp over tcp)<br>rtsp://username:password@192.168.1.168/0?udp (rtsp over udp)                                                                                                    |  |  |  |  |  |
| Factory setting                                                                                                    | rtmp://username:password@192.168.1.168/live/0<br>rtmps://username:password@192.168.1.168/live/0                                                                                                    |  |  |  |  |  |
| Upgrade & Backup                                                                                                    | udp://username:password@238.0.0.1:1234                                                                                                    |  |  |  |  |  |
| Reset device                                                                                                    | SRT listener mode<br>srt://0.0.0.9000?mode=listener&smoother=live&pbkeylen=16&passphrase=password                                                                                                    |  |  |  |  |  |
| Reboot device                                                                                                    | SRT caller mode                                                                                                    |  |  |  |  |  |
| Schedule Restart                                                                                                    | srt://192.168.1.168:9000?smoother=live&pbkeylen=16&passphrase=password                                                                                                    |  |  |  |  |  |
|                                                                                                    | ONVIF divce ONVIF list: ONVIF offline  ONVIF URL: ONVIF offline Username: Password: Get RTSP URL SAP device Like the user-password encoded streams in                                                                                                    |  |  |  |  |  |
| Status<br>Address setting<br>Advance setting<br>Channel Layout<br>Crop setting<br>Osd setting<br>System setting<br>Network setting | Crop setting       Pull mode         http://username:password@192.168.1.168/0.ts         http://username:password@192.168.1.168/0.flv         http://username:password@192.168.1.168/0.m3u8         rtsp://username:password@192.168.1.168/0 (rtsp over tcp)         x: 0         y: 0         y: 0         y: 0         w: 0         udp://username:password@192.168.1.168/live/0         rtmp://username:password@192.168.1.168/live/0         rtmp://username:password@192.168.1.168/live/0         rtmp://username:password@238.0.0.1:1234         Can be used to receive secured streams from our encoders |  |  |  |  |  |
| Serial to TCP                                                                                                    |                                                                                                    |  |  |  |  |  |

Connection to ONVIF and SAP-grabbing MC-Addresses from the network (If encoders are set to do SAP).

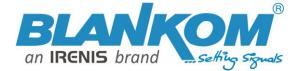

H. M

# HDD-275

| 65 Video Decoder<br>del: HDD-275 |                                                                                                    |    |
|----------------------------------|----------------------------------------------------------------------------------------------------|----|
| Status                           | Channel Layout                                                                                                    |    |
| ldress setting                   | Video Channel Layout: Disable 💙                                                                                           |    |
| vance setting                    | Layout Template: Channel 1 Fullscreen 💉 Helps users fill in video channel area values(note: the areas shall not overlap!) |    |
| Channel Layout 🔺                 | Channel 1 region: Channel covers with high-priority and low-priority channel                                              |    |
| Crop setting                     | Channel 1 Display-Left: 0 [0,1920]                                                                                        |    |
| Osd setting                      | Channel 1 Display-Top: 0 [0,1080]                                                                                         |    |
| stem setting                     | Channel 1 Display-Width: 0 [0,1920]                                                                                       |    |
| Network setting<br>Serial to TCP | Channel 1 Display-<br>Height: 0 [0,1080]                                                                                  |    |
| Passwd setting                   | Channel 2 region: Channel covers with high-priority and low-priority channel                                              |    |
| System output                    | Channel 2 Display-Left: 0 [0,1920]                                                                                        |    |
| Factory setting                  | Channel 2 Display-Top: 0 [0,1080]                                                                                         |    |
| ograde & Backup                  | Channel 2 Display-Width: 0 [0,1920]                                                                                       |    |
| Reset device<br>Reboot device    | Channel 2 Display-<br>Height: 0 [0,1080]                                                                                  |    |
| Schedule Restart                 | Channel 3 region: Channel covers with high-priority and low-priority channel                                              |    |
|                                  | Channel 3 Display-Left: 0 [0,1920]                                                                                        |    |
|                                  | Channel 3 Display-Top: 0 [0,1080]                                                                                         |    |
|                                  | Channel 3 Display-Width: 0 [0,1920]                                                                                       |    |
|                                  | Channel 8 Display-<br>Height: 0 [0,1080]                                                                                  |    |
|                                  | Channel 4 region: Channel covers with high-priority and low-priority channel                                              |    |
|                                  | Channel 4 Display-Left: 0 [0,1920]                                                                                        |    |
|                                  | Channel 4 Display-Top: 0 [0,1080]                                                                                         |    |
|                                  | Channel 4 Display-Width: 0 [0,1920]                                                                                       |    |
|                                  | Channel 4 Display-<br>Height: 0 [0,1080]                                                                                  | Fc |

### individual positioning of the multiscreen-layouts with different presets:

| BLANKOM<br>H.265 Video Decoder<br>Model: HDD-275 |                                                                                                    |
|--------------------------------------------------|----------------------------------------------------------------------------------------------------|
| Status                                           | Channel Layout                                                                                                    |
| Address setting                                  | Video Channel Layout: Disable 💙                                                                                                 |
| Advance setting                                  | Layout Template: (Style 4(3 Picture Right) >) Helps users fill in video channel area values(note: the areas shall not overlap!) |
| Channel Layout 🖪                                 | Channel 1 region:<br>Channel 2 Fullscreen<br>Channel 2 Fullscreen                                                               |
| Crop setting                                     | Channel 1 Display-Left: Channel 3 Fullscreen                                                                                    |
| Osd setting                                      | Channel 1 Display-Top:<br>Quarterscreen                                                                                         |
| System setting                                   | Channel 1 Display-Width: Style 1(3 Picture To<br>Style 2(3 Picture Left)                                                        |
| Network setting                                  | Channel 1 Display-<br>Height: Style 3(3 Picture Bottom)<br>Style 4(3 Picture Right)                                             |
| Serial to TCP                                    | Liky e transie inginy                                                                                                    |
| Passwd setting                                   | Channel 2 region: Channel covers with high-priority and low-priority channel                                                    |
| System output                                    | Channel 2 Display-Left: 1440 [0,1920]                                                                                           |
| Factory setting                                  | Channel 2 Display-Top: 0 [0,1080]                                                                                               |
| Upgrade & Backup                                 | Channel 2 Display-Width: 480 [0,1920]                                                                                           |
| Reset device<br>Reboot device                    | Channel 2 Display-<br>Height: 358 [0,1080]                                                                                      |

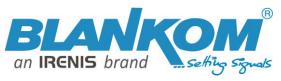

| Status           | Osd setting                     |                          |
|------------------|---------------------------------|--------------------------|
| Address setting  | Region 1                        |                          |
| Advance setting  | Status: Enable 🗸                |                          |
| Channel Layout   | Type: Text v                    |                          |
| Crop setting     | Diaphaneity: Text<br>Image      |                          |
| Osd setting <    | X: Roll text                    |                          |
| Contant calling  | Y: 10 T                         |                          |
| System setting   | Text:                           |                          |
| Network setting  | Font size: 36                   |                          |
| Serial to TCP    | Background color: Opacity v     |                          |
| Passwd setting   | Font color:                     |                          |
| Svstem output    |                                 |                          |
| Status           | System output                   |                          |
| Address setting  |                                 |                          |
|                  | Play mode: Real time 🗸          |                          |
| Advance setting  | HD output: 1080P60 V            | the same as input source |
| Channel Layout   | HDMI color: RGB444 v            |                          |
| Crop setting     | CVBS output: RGB444<br>YCbCr422 |                          |
| Osd setting      | CVBS show X: YCbCr444           | [0,720]                  |
| System setting   | CVBS show Y: 20                 | [0,576]                  |
| Network setting  | CVBS show W: 660                | [0,720]                  |
| Serial to TCP    | CVBS show H: 540                | [0,576]                  |
| Passwd setting   | Rotate: 0 v degree              |                          |
| System output 🖪  | Scaling: Disable 🗸              |                          |
| Factory setting  | Brightness:                     | 50                       |
| Upgrade & Backup | Contrast:                       | 50                       |
| Reset device     | Hue:                            | 50                       |
| Reboot device    | Saturation:                     | 50                       |
| Schedule Restart | Volume:                         | 100                      |
|                  | Apply                           |                          |

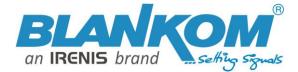

### **Adaptive HLS usage from a Media-Server:**

Because the HLS playlists containing information about the different (adaptive) screen resolutions/bitrates for serving bandwidth check tools in the receiver to adaptive react to the network, usually the automatic software in the boxes increasing them seamlessly if the network speed allows but not such a Stream-Decoder, so the decoder user can chose from that m3u-list:

| ← → C 介 ▲ Not secure 192.168.1.1 | ← | $\rightarrow$ | C | $\hat{\mathbf{\Omega}}$ | A | Not secure | 192.168.1.16 |
|----------------------------------|---|---------------|---|-------------------------|---|------------|--------------|
|----------------------------------|---|---------------|---|-------------------------|---|------------|--------------|

| H.265 Video Decoder<br>Model: HDD-275 |                                                                                                    |
|---------------------------------------|----------------------------------------------------------------------------------------------------|
| Status                                | Address setting                                                                                           |
| Address setting                       | Channel number: 1 🗸                                                                                       |
| Advance setting                       | Channel1 URL: https://dmisvthvll.cdn.mangomolo.com/events/smil:events <sub>r</sub> smil/playlist.m3u8     |
| System setting                        | Audio: ● Cache(ms): 200 [0-4000] Program ID: Program 1(320x180) ▼<br>Program 1(320x180)                   |
| Network setting                       | Apply Program 2(640x360)<br>Program 3(1280x720)                                                           |
| Serial to TCP                         | Program 4(1920x1080)                                                                                      |
| Passwd setting                        | Tips:                                                                                                    |
| System output                         | Pull mode<br>http://username:password@192.168.1.168/0.ts<br>http://username:password@192.168.1.168/0.flv  |
| Factory setting                       | http://username:password@192.168.1.168/0.m3u8<br>rtsp://username:password@192.168.1.168/0 (rtsp over tcp) |
| Lingrade & Backup                     | rtsp://username:password@192.168.1.168/0?udp (rtsp over udp)                                              |

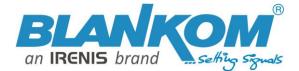

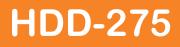

### **Example to connect a RTMP-Source to the Decoder:**

Streamer is a HDE-275Q here with 4K p30: Please note: RTMP almost **only supports h.264** codec (Thanks to Adobe – the original RTMP inventor).

IP Address of the streamer: 192.168.1.167:

A Nicht sicher | 192.168.1.167/en/OutputP1MainE.html

|             |            | 1.265 4k<br>MPEG-4/AVC | HD Encoder System I | Platform 5.05                  |               |                |        |
|-------------|------------|------------------------|---------------------|--------------------------------|---------------|----------------|--------|
|             |            | Status                 | Input1              | _                              | Input3        | Input4         | System |
| Encoder     | ~          | ♦ Main Strea           | am                  |                                |               |                |        |
| Main Stream | am         | Encoding T             | (DO)                | 11.004                         |               |                |        |
| Substream   | n <b>1</b> | Encoding Ty            | /pe:                | H.264 V                        |               |                |        |
| Substream   | n2         | FPS:                   |                     | 30                             | [5-60]        |                |        |
| Substream   | n3         | GOP:                   |                     | 15                             | [5-300]       |                |        |
| OSD         | >          | Bitrate(kbit)          |                     | 10000                          | [32-3200      | 0]             |        |
|             | >          | Encoded Siz            | ze:                 | same as the input $\checkmark$ |               |                |        |
| Video       |            | H.264 Level            | Ŀ                   | baseline profile 🗸             |               |                |        |
| Audio       | >          | Bitrate Cont           | rol:                | vbr 🗸                          |               |                |        |
|             |            | TS URL:                |                     | /0.ts                          | Enable 🗸      |                |        |
|             |            | HLS URL:               |                     | /0.m3u8                        | Disable 🗸     |                |        |
|             |            | FLV URL:               |                     | /0.flv                         | Disable 🗸     |                |        |
|             |            | RTSP URL:              |                     | /0                             | Disable 🗸     |                |        |
|             |            | RTMP URL:              |                     | /0                             | Disable 🗸     |                |        |
|             |            | RTMP(S)/R<br>URL:      | TSP PUSH            | rtmp://192.168.1.169/liv       | ve/0 Enable V |                | 6      |
|             |            | Multicast IP           | :                   | 238.0.0.1                      | Enable 🗸      |                |        |
|             |            | Multicast Po           | ort:                | 12340                          | [1-65535      | 1              |        |
|             |            | SRT URL P              | ort:                | 9000                           | Disable 🗸     | ·<br>[1-65535] |        |
|             |            | SRT PUSH               | URL:                | srt://192.168.1.50:9000        | Disable 🗸     |                |        |
|             |            | SRT Encryp             | tion Password:      | 0123456789                     | Disable 🗸     |                |        |
|             |            |                        |                     | Satur                          |               |                |        |

Here no username/password is set and the RTMP-Push URL is the address of the Decoder:

rtmp://192.168.1.169/live/0

The streamer will show if both are connected:

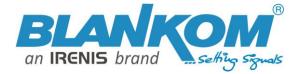

Nicht sicher 192.168.1.167/en/indexE.html

|               | BLANKOM<br>H.265<br>MPEG-4/AVC | HD Encoder System F          | Platform 5.05 |                  |       |
|---------------|--------------------------------|------------------------------|---------------|------------------|-------|
|               | Status                         | Input1                       | Input2        | Input3           | Inp   |
| System 💙      |                                | RL:Disable<br>RL:Disable     |               |                  |       |
| Input1 Status |                                | ) PUSH URL(Co                | · · ·         | 192.168.1.169/li | ive/0 |
| Input2 Status |                                | t URL:udp://@23<br>L:Disable | 8.0.0.1:12340 | $\square$        |       |
| Input3 Status |                                | SH URL:Disable               |               |                  |       |
| Input4 Status |                                | Preview(Delay 2              | 000ms)        |                  |       |

Because we have to setup the Decoder Address-Field to its own push – address given from the source:

| $\leftarrow$ $\rightarrow$ C                     | 0 👌 192.168.1.169                                                                                                    |
|--------------------------------------------------|----------------------------------------------------------------------------------------------------|
| 🧕 Erste Schritte                                 |                                                                                                    |
| BLANKOM<br>H.265 Video Decoder<br>Model: HDD-275 | 1                                                                                                    |
| Status                                           | Address setting                                                                                                    |
| Address setting                                  | Channel number: 1 v                                                                                                    |
| Advance setting                                  | Channel1 URL: rtmp://192.168.1.169/live/0                                                                                                |
| System setting<br>Network setting                | Audio: O Cache(ms): 200 [0-4000]                                                                                                    |
| Serial to TCP                                    | Pull mode<br>http://username:password@192.168.1.168/0.ts                                                                                 |
| Passwd setting                                   | http://username:password@192.168.1.168/0.flv<br>http://username:password@192.168.1.168/0.m3u8                                            |
| System output                                    | rtsp://username:password@192.168.1.168/0 (rtsp over tcp)<br>rtsp://username:password@192.168.1.168/0?udp (rtsp over udp)                 |
| Factory setting                                  | rtsp://username:password@192.168.1.168/0?rtsp_transport_multicast (rtsp over Multicast)<br>rtmp://username:password@192.168.1.168/live/0 |
| Upgrade & Backup                                 | rtmps://username:password@192.168.1.168/live/0<br>udp://username:password@238.0.0.1:1234                                                 |
| Reset device                                     | SRT listener mode                                                                                                    |
| Reboot device                                    | srt://9000?mode=listener&smoother=live&pbkeylen=16&passphrase=password                                                                   |
| Schedule Restart                                 | SRT caller mode<br>srt://192.168.1.168:9000?smoother=live&pbkeylen=16&passphrase=password                                                |
|                                                  | Tips: "username" is authentication username, "password" is authentication password.Do not fill in "u                                     |

### Check Status Window of the decoder:

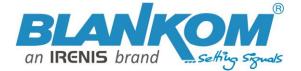

# BLANKOM

H.265 Video Decoder Model: HDD-275

# Status

Address setting Advance setting

# System setting

Network setting Serial to TCP

# Passwd setting

System output

Factory setting

Upgrade & Backup

### Status

## System status

Device Time: 2023-01-31 13:33:58 (Sync time to device) Runtime: 0000-00-00 00:22:20 CPU usage: 24% MEM usage: 35MB/253MB Net status: local HDMI format: 3840x2160\_30 Channel number: 1

## Channel1

URL: rtmp://192.168.1.169/live/0 Status: normal Frame rate(fps): 30 Bit rate(kbit/s): 8133

So if you want to use h.265 encoded streams, do not use RTMP ;-).

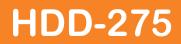

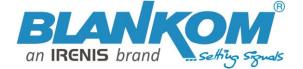

### Finally some essential information about streams:

**Recommendation**: Video streaming Multicast addresses should be setup according to the IANNA recommendations skipping reserved addresses like in the ranges of the 239.x.y.z: 10000 and IP addresses should be different like counting 239.1.1.1 ... 239.1.1.2 .... As well as the Port numbers too (> 10000, 10001, 10002, 10003, ....)

Note: We usually are not offering the network equipment for the projects because our partners -the local system- integrators- are almost serving this.

So highly recommendation for multicasts: IGMP is the key. Many STB's or TV sets have only 100BaseT Ethernet RJ45 and the Headend streams are almost in total up to 850-max 920 Mb/s so Gigabit-ports. If they would get all streams they will be overloaded. Example with 2 GbE output, 200 Streams with an average of 6-8 Mb/s (SD and HD TV Services mixed) = 1,4Gbit /s as streams.

### What is IGMP Querying

and IGMP Snooping and why would I need it on my network?

IGMP is a network layer (Layer 3) protocol used to establish membership in a Multicast group and can register a router to receive specific Multicast traffic. (Refer to RFC 1112 and RFC 2236 for information on IGMP versions 2 and 3). Multicast aware switches are slowly making their way into the network cores for businesses and universities that have heavy traffic to move through their networks. Multicast filtering is achieved by dynamic group control management. By default, all Multicast traffic should be blocked until requested by a Multicast group member. (Default behaviour depends on switch manufacturer.) The master of the IGMP filter lists is the router or switch that is configured to act as the IGMP Query. The responsibility of the Query is to send out IGMP group membership queries on a timed interval, to retrieve IGMP membership reports from active members, and to allow updating of the group membership tables. A *Layer 2* switch supporting IGMP Snooping can *passively snoop* on IGMP Query, Report, and Leave (IGMP version 2) packets transferred between IP Multicast routers/switches and IP Multicast hosts to determine the IP Multicast group membership. IGMP snooping checks IGMP packets passing through the network, picks out the group registration, and configures Multicasting accordingly. See illustration:

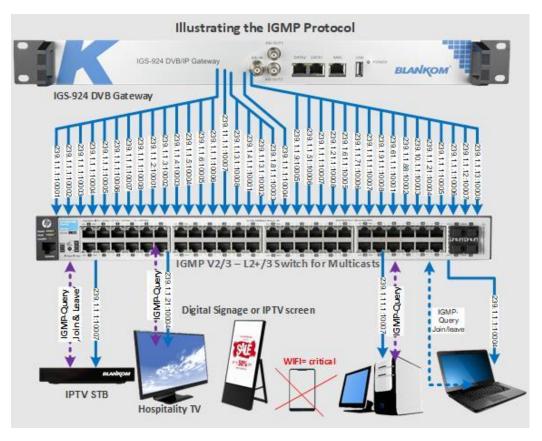

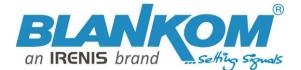

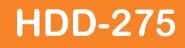

Without IGMP Querying/Snooping, Multicast traffic is treated in the same manner as a Broadcast transmission, which forwards packets to all ports on the network. With IGMP Querying/Snooping, Multicast traffic is only forwarded to ports that are members of that Multicast group. IGMP Snooping generates no additional network traffic, which significantly reduces the Multicast traffic passing through your switch.

If your network distribution core does not support IGMP Querying/Snooping, the AVN streams will still function as designed but your network may be subjected to high traffic loads and condensed collision domain due to the broadcasting action used by the older switch or hub. If this is the case, you may wish to isolate the streaming nodes within the network so that the streams may be viewed without crossing the normal network traffic along its path.

Recommendation: Not only Snooping but IGMP V2 or V3 switches with Layer2+ (the + stand for extra features like IGMP full support) so better Layer 3 is the best solution.

## IPv4 Multicast Address Space Registry

### Last Updated

2018-01-05

### Expert(s)

Stig Venaas

### Note

Host Extensions for IP Multicasting [RFC1112] specifies the extensions required of a host implementation of the Internet Protocol (IP) to support multicasting. The multicast addresses are in the range 224.0.0.0 through 239.255.255.255. Address assignments are listed below.

The range of addresses between 224.0.0.0 and 224.0.0.255, inclusive, is reserved for the use of routing protocols and other low-level topology discovery or maintenance protocols, such as gateway discovery and group membership reporting. Multicast routers should not forward any multicast datagram with destination addresses in this range, regardless of its TTL.

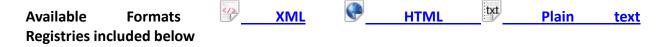

- Local Network Control Block (224.0.0.0 224.0.0.255 (224.0.0/24))
- Internetwork Control Block (224.0.1.0 224.0.1.255 (224.0.1/24))
- AD-HOC Block I (224.0.2.0 224.0.255.255)
- <u>RESERVED (224.1.0.0-224.1.255.255 (224.1/16))</u>
- SDP/SAP Block (224.2.0.0-224.2.255.255 (224.2/16))
- AD-HOC Block II (224.3.0.0-224.4.255.255 (224.3/16, 224.4/16))
- <u>RESERVED (224.5.0.0-224.251.255.255 (251 / 16s))</u>
- DIS Transient Groups 224.252.0.0-224.255.255.255 (224.252/14))
- <u>RESERVED (225.0.0.0-231.255.255.255 (7 /8s))</u>
- <u>Source-Specific Multicast Block (232.0.0.0-232.255.255.255 (232/8))</u>
- GLOP Block
- AD-HOC Block III (233.252.0.0-233.255.255.255 (233.252/14))
- <u>Unicast-Prefix-based IPv4 Multicast Addresses</u>
- <u>Scoped Multicast Ranges</u>
- <u>Relative Addresses used with Scoped Multicast Addresses</u>

Multicast (as opposed to unicast) is used to send UDP packets from 1 source to multiple destination servers. This is useful for example for streaming from a satellite/DVB-T receiver to multiple receiving PCs for playback. Multicast can also be used on the output of an encoder to feed

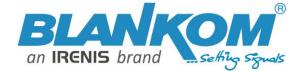

multiple streaming servers. Multicast only works with UDP and is not possible with TCP due to the 2 way nature of TCP, most commonly multicast is used with RTP and MPEG2-TS.

A multicast IP address must be chosen according to IANA information, we recommend using an address in the range **239.0.0 to 239.255.255.255** as this is reserved for private use. Using multicast addresses in the 224.0.0.0 range may clash with existing services and cause your stream to fail. For more details see <u>http://www.iana.org/assignments/multicast-addresses/multicast-addresses.xml</u>

Choosing a UDP port number for multicast streams is also important. Even if you use a different multicast IP for each of your streams, we strongly recommend using different UDP port numbers as well. This is because a server and all software running on the server receives ALL multicast traffic on an open port and extra processing is required to filter out the required traffic. If the each stream arrives on a different port, the server can safely ignore any traffic on ports that are not open. Port numbers MUST be chosen so that don't clash with any existing services or ephemeral ranges. The ephemeral range for Windows Vista, 7, 2008 is 49152 to 65535, for older Windows it is 1025 to 5000 and for Linux it is 32768 to 61000. For more information on Windows see

http://support.microsoft.com/kb/929851 Care should also be taken to avoid system ports 0 to 1024. See <a href="http://www.iana.org/assignments/service-names-port-numbers/service-names-port-numbers.xml">http://www.iana.org/assignments/service-names-port-numbers/service-names-port-numbers/service-names-port-numbers.xml</a> Generally one of the unassigned You Ports (**1024-49151**) should be used, you can run the *netstat -abn* (as admin under windows) command to see which ports are currently in use. Registered port

A **registered port** is a <u>network port</u> (a sub-address defined within the <u>Internet Protocol</u>, in the range 1024–49151) assigned by the <u>Internet Assigned Numbers Authority</u> (IANA) (or by <u>Internet</u> <u>Corporation for Assigned Names and Numbers</u> (ICANN) before March 21, 2001,<sup>[1]</sup> or by USC/ISI before 1998) for use with a certain protocol or application.

Ports with numbers 0–1023 are called *system or well-known ports*; ports with numbers 1024-49151 are called *you or registered ports*, and ports with numbers 49152-65535 are called *dynamic and/or private ports*.<sup>[2]</sup> Both system and you ports are used by transport protocols (TCP, UDP, DCCP, SCTP) to indicate an application or service.

- Ports 1024–49151 you or registered ports
- **Ports >49151** dynamic / private ports

https://en.wikipedia.org/wiki/List\_of\_TCP\_and\_UDP\_port\_numbers

### Range for Ephemeral port

The <u>Internet Assigned Numbers Authority</u> (IANA) suggests the range 49152 to 65535 (2<sup>15</sup>+2<sup>14</sup> to 2<sup>16</sup>-1) for dynamic or private ports.<sup>[1]</sup>

Many <u>Linux kernels</u> use the port range 32768 to 61000.<sup>[note 2]</sup> <u>FreeBSD</u> has used the IANA port range since release 4.6. Previous versions, including the <u>Berkeley Software Distribution</u> (BSD), use ports 1024 to 5000 as ephemeral ports.<sup>[2][3]</sup>

Microsoft Windows operating systems through XP use the range 1025–5000 as ephemeral ports by default.<sup>[4]</sup> <u>Windows Vista</u>, <u>Windows 7</u>, and <u>Server 2008</u> use the IANA range by default.<sup>[5]</sup> <u>Windows Server 2003</u> uses the range 1025–5000 by default, until Microsoft security update MS08-037 from 2008 is installed, after which it uses the IANA range by default.<sup>[6]</sup> Windows Server 2008 with Exchange Server 2007 installed has a default port range of 1025–60000.<sup>[7]</sup> In addition to the default range, all versions of Windows since Windows 2000 have the option of specifying a custom range anywhere within 1025–6535.<sup>[8][9]</sup>

### Packet structure

|              |              | UDP Header |   |   |   |   |   |   |   |   |   |    |    |    |    |    |    |      |    |    |    |    |    |    |    |    |    |    |    |    |    |    |    |
|--------------|--------------|------------|---|---|---|---|---|---|---|---|---|----|----|----|----|----|----|------|----|----|----|----|----|----|----|----|----|----|----|----|----|----|----|
| Offsets      | <u>Octet</u> |            |   |   | C | ) |   |   |   |   |   |    |    | 1  |    |    |    |      |    |    | 2  | 2  |    |    |    |    |    |    |    | 3  |    |    |    |
| <u>Octet</u> | <u>Bit</u>   | 0          | 1 | 2 | 3 | 4 | 5 | 6 | 7 | 8 | 9 | 10 | 11 | 12 | 13 | 14 | 15 | 5 16 | 17 | 18 | 19 | 20 | 21 | 22 | 23 | 24 | 25 | 26 | 27 | 28 | 29 | 30 | 31 |

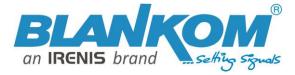

|   |  |    | - |   |
|---|--|----|---|---|
| Η |  | -Z |   | 5 |
|   |  |    |   |   |

| 0 | 0  | Source port | Destination port |
|---|----|-------------|------------------|
| 4 | 32 | Length      | Checksum         |

The UDP header consists of 4 fields, each of which is 2 bytes (16 bits).<sup>[1]</sup> The use of the fields "Checksum" and "Source port" is optional in IPv4 (pink background in table). In IPv6 only the source port is optional (see below).

#### Source port number

This field identifies the sender's port when meaningful and should be assumed to be the port to reply to if needed. If not used, then it should be zero. If the source host is the client, the port number is likely to be an ephemeral port number. If the source host is the server, the port number is likely to be a well-known port number.<sup>[4]</sup>

#### Destination port number

This field identifies the receiver's port and is required. Similar to source port number, if the client is the destination host then the port number will likely be an ephemeral port number and if the destination host is the server then the port number will likely be a well-known port number.<sup>[4]</sup>

#### Length

A field that specifies the length in bytes of the UDP header and UDP data. The minimum length is 8 bytes because that is the length of the header. The field size sets a theoretical limit of 65,535 bytes (8 byte header + 65,527 bytes of data) for a UDP datagram. However the actual limit for the data length, which is imposed by the underlying <u>IPv4</u> protocol, is 65,507 bytes (65,535 – 8 byte UDP header – 20 byte <u>IP header</u>).<sup>[4]</sup>

In IPv6 jumbograms it is possible to have UDP packets of size greater than 65,535 bytes.<sup>[5]</sup> <u>RFC 2675</u> specifies that the length field is set to zero if the length of the UDP header plus UDP data is greater than 65,535.

Checksum

The <u>checksum</u> field may be used for error-checking of the header and data. This field is optional in IPv4, and mandatory in IPv6.<sup>[6]</sup> The field carries all-zeros if unused.<sup>[7]</sup>

RTP:

#### apart from: https://tools.ietf.org/html/rfc3550

Chapter 11:

RTP relies on the underlying protocol(s) to provide demultiplexing of RTP data and RTCP control streams. For UDP and similar protocols,

RTP SHOULD use an **even** destination port number and the corresponding

RTCP stream SHOULD use the next higher (odd) destination port number.

For applications that take a single port number as a parameter and derive the RTP and RTCP port pair from that number, if an odd number is supplied then the application SHOULD replace that number with the

**next lower (even)** number to use as the base of the port pair. For applications in which the RTP and RTCP destination port numbers are specified via explicit, separate parameters (using a signalling protocol or other means), the application MAY disregard the restrictions that the port numbers be even/odd and consecutive although the use of an even/odd port pair is still encouraged. The RTP and RTCP port numbers MUST NOT be the same since RTP relies on the port numbers to demultiplex the RTP data and RTCP control streams.

In a unicast session, both participants need to identify a port pair for receiving RTP and RTCP packets. Both participants MAY use the same port pair. A participant MUST NOT assume that the source port of the incoming RTP or RTCP packet can be used as the destination port for outgoing RTP or RTCP packets. When RTP data packets are being sent in both directions, each participant's RTCP SR packets MUST be sent to the port that the other participant has specified for reception of RTCP. The RTCP SR packets combine sender information for the outgoing data plus reception report information for the incoming data. If a side is not actively sending data (see <u>Section</u> <u>6.4</u>), an RTCP RR packet is sent instead.

### Anmerkung:

Alle von uns veröffentlichten Betriebsanleitungen richten sich an den Antennen- und IT-Fachmann, der über grundlegende Kenntnisse der Empfangs-, Netzwerk- und Anlagentechnik verfügt. Die Einhaltung aller relevanten Vorschriften und Richtlinien für den Aufbau und Betrieb von solchen Anlagen obliegt dem Installateur und/oder dem Betreiber. Insbesondere sind die in den jeweiligen Ländern geltenden Vorschriften und Richtlinien für die Inbetriebnahme speziell für den Stromanschluss und alle mit den Produkten in Zusammenhang stehenden und geltenden Normen und Gesetze einzuhalten. 

#### Remark:

All operating instructions published by us are intended for the antenna and IT specialist who has basic knowledge of reception, network and system technology. Compliance with all relevant regulations and guidelines for the installation and operation of such systems is the responsibility of the installer and/or the operator. In particular, the regulations and guidelines applicable in the respective countries for commissioning, especially for the power connection, and all standards and laws related to the products must be complied with.

#### Annotation:

Tous les modes d'emploi que nous publions sont destinés aux professionnels de l'antenne et de l'in que qui ont des connaissances de base en matière de réception, de mise en réseau et de technologie des équipements. Le respect de toutes les réglementations et directives pertinentes pour l'installation et l'exploitation de ces systèmes relève de la responsabilité de l'installateur et/ou de l'exploitant. En particulier, il convient de respecter les réglementations et directives applicables dans les pays respectifs pour la mise en service, notamment pour le raccordement électrique, ainsi que toutes les normes et lois relatives aux produits.

#### Annotazione:

Tutte le istruzioni per l'uso da noi pubblicate sono destinate al professionista dell'antenna e dell'informatica che ha una conoscenza di base della tecnologia di ricezione, di rete e delle apparecchiature. Il rispetto di tutti i regolamenti e le linee quida pertinenti per l'installazione e il funzionamento di tali sistemi è responsabilità dell'installatore e/o dell'operatore. In particolare, devono essere rispettati i regolamenti e le linee guida applicabili nei rispettivi paesi per la messa in funzione, soprattutto per il collegamento alla rete elettrica e tutte le norme e le leggi relative ai prodotti.

#### Anotación:

Todas las instrucciones de uso publicadas por nosotros se dirigen al profesional de la antena y de la informática que tiene conocimientos básicos de recepción, de redes y de tecnología de equipos. El cumplimiento de todos los reglamentos y directrices pertinentes para la instalación y el funcionamiento de dichos sistemas es responsabilidad del instalador y/o del operador. En particular, deben cumplirse los reglamentos y directrices aplicables en los respectivos países para la puesta en marcha, especialmente para la conexión de la energía y todas las normas y leyes relacionadas con los productos.

#### Anotação:

Todas as instruções de operação publicadas por nós são destinadas ao profissional de antena e TI que possui conhecimentos básicos de recepção, rede e tecnologia de equipamentos. O cumprimento de todos os regulamentos e diretrizes relevantes para a instalação e operação de tais sistemas é de responsabilidade do instalador e/ou do operador. Em particular, os regulamentos e diretrizes aplicáveis nos respectivos países para comissionamento, especialmente para a conexão de energia e todas as normas e leis relacionadas aos produtos devem ser obedecidas.

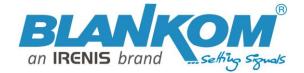

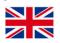

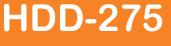

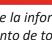

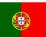

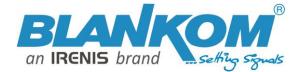

# Zur Beachtung / Important notes:

- Auf das Netzgerät dürfen keine mit Flüssigkeit gefüllten Gegenstände gestellt werden.
- No liquid-filled items may be placed on top of the power supply unit.
- Das Netzgerät darf nicht Tropf- oder Spritzwasser ausgesetzt sein.
- The power supply unit must not be exposed to dripping or splashing water.
- Der Netzstecker muss ohne Schwierigkeiten zugänglich und benutzbar sein.
- The mains plug must be easily accessible and operable.
- Das Gerät kann nur durch Ziehen des Netzsteckers vom Netz getrennt werden.
- The only reliable method of disconnecting the unit from the mains is to unplug it.
- Bei größerem Durchmesser des Kabel- Innenleiters als 1,2 mm bzw. Grat können die Gerätebuchsen zerstört werden.
- If the inner cable conductor diameter is greater than 1.2 mm or in case of burr, the device sockets may be destroyed.

#### Bitte installieren Sie die Anschlüsse gemäß dem Aufdruck

Please install according to the sticker on the Multiswitch

Hinweis: Elektrische Installationen sollten nur durch geschultes Fachpersonal vorgenommen werden!

# LIVE VIDEO STREAMING LATENCY

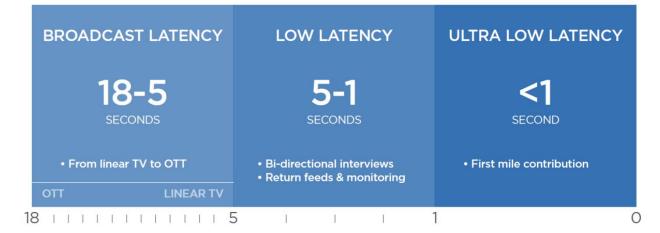

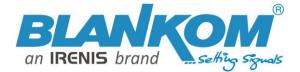

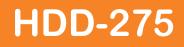

# **Balancing Latency with Picture Quality and Bandwidth Availability**

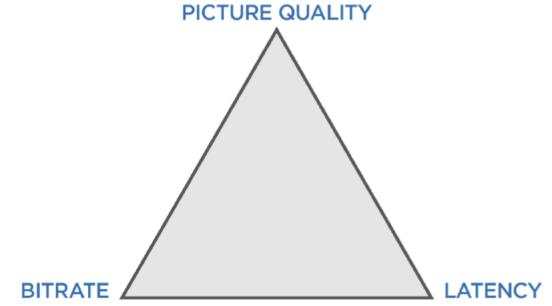

Balancing Bitrate, Latency, and Picture Quality

These three factors need to be taken into consideration when encoding and streaming live content.

Any video encoder used for broadcast quality live video streaming should allow users to change bitrate, picture quality, and latency settings. Ultimately, the individual targeted use case will determine the best balance within this triangle of video encoding and streaming considerations.

www.blankom.de ----- info@blankom.de